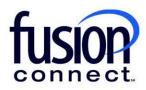

# Removing the Auto-Renewal from Term Fusion Connect Client Portal

## Resources

Watch a Video:

Removing the Auto-Renewal from Term

#### More Resources:

See a complete list of Fusion Connect Client Portal self-support documents here: https://www.fusionconnect.com/support/ms-teams-support

# Removing the Auto-Renewal from Term...

The Services Tile displays a list of the services that Fusion Connect offers. Services you currently subscribe to will appear in bold with the number of sites you have in parentheses next to the service type.

Note: Services you do not currently subscribe to will appear in grey.

For Microsoft Services, click on your IT Software & Services section:

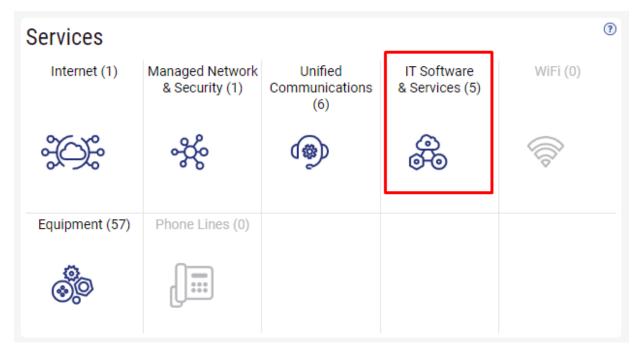

This will open a new Tab within your Portal listing your Site(s) and their service(s). Choose the site/service by clicking the **Kabob icon** and choose **"Manage Services"**:

|                                              | Q Search                                                                                                    |
|----------------------------------------------|----------------------------------------------------------------------------------------------------|
| e Company Customer Services $	imes$          |                                                                                                    |
|                                              | Sample Company Customer Overview                                                                                        |
| ices                                         |                                                                                                    |
| & Security 🚸 🛛 Unified Commun                | nications 🐵 IT Software & Services 🛞                                                                                    |
| s                                            |                                                                                                    |
| 🚳 Site                                       | Service                                                                                                    |
| Sample Company Manage Services Create Ticket | Microsoft Services                                                                                                    |
|                                              | e Company Customer Services ×<br>ices<br>& Security & Unified Commun<br>es<br>Site<br>Sample Company<br>Manage Services |

### In the Services section, select a specific Product/License by clicking its "pop-out window" icon:

| ervices for Sample Co | mpany Provider (sampleco | mpany.som | ething.con | ר)         |          |        |            |            |            |
|-----------------------|--------------------------|-----------|------------|------------|----------|--------|------------|------------|------------|
| Service               | • X                      |           |            |            |          |        |            |            |            |
| Service               | Billing Type             | Billed    | Term       | Unit Price | Quantity | Total  | Effective  | Term End   | Auto Renew |
| Azure Plan            | Usage                    | Annual    | Monthly    |            |          |        |            |            |            |
| Nicrosoft 365 E3      | License                  | Monthly   | Monthly    | 43.20      | 1        | 43.20  | 03/18/2024 | 04/18/2024 | ~          |
| Microsoft 365 E5      | License                  | Annual    | Annual     | 684.00     | 1        | 684.00 | 03/18/2024 | 03/18/2025 | ~          |

In your new Tab, you will see your Auto Renew checked. To change this option, **click EDIT**:

| Service    | Microsoft 365 E3       | Unit Price             | 43.20 |
|------------|------------------------|------------------------|-------|
| Billed     | Monthly                | Quantity               | 1     |
| Term       | Monthly                | Total                  | 43.20 |
| Effective  | 03/18/2024             |                        |       |
| Term End   | 04/18/2024             |                        |       |
| Auto Renew | ✓                      |                        |       |
|            | Change                 | Quantity               |       |
|            | Open Ticket Requesting | Credit Review/Increase |       |
|            | Open Ticket Reporti    | ng License Problem     |       |
|            |                        |                        |       |
|            | Edit                   | C                      |       |

Uncheck Auto Renew and **click SAVE**:

| Service    | Microsoft 365 E3  |
|------------|-------------------|
| Billed     | Monthly           |
| Term       | Monthly           |
| Effective  | 03/18/2024        |
| Term End   | 04/18/2024        |
| Auto Renew |                   |
|            |                   |
|            | Apply Save Cancel |

Note: Unchecking Auto Renew, your Product with its quantities will cancel on your Term End date.

\*\*\*If you wish to reset your Product/License to Auto Renew, repeat the above steps "selecting/checking" your Auto Renew option and **click SAVE**. Your Product/License will automatically renew for the same preset Term.